# **[Faktury Pro Forma](https://pomoc.comarch.pl/optima/pl/2023_5/index.php/dokumentacja/faktury-pro-forma/)**

Dotyczy modułów *Handel*, *Handel Plus*:

- Faktura Pro Forma nie powoduje zdjęcia towaru z magazynu.
- Wystawienie FPF może być związane z tworzeniem Rezerwacji Odbiorcy do FPF bezpośrednio z formularza lub z listy.

#### **Uwaga**

W module *Faktury* nie ma możliwości wystawienia dokumentu Rezerwacji Odbiorcy. Obsługa gospodarki magazynowej, w tym rezerwacja towaru jest dostępna w modułach *Handel*, *Handel Plus*.

W *menu System/ Konfiguracja/ Firma/ Magazyn/ Inicjacja dokumentu* znajduje się pozycja dotycząca **Faktur Pro Forma**:

- **Bufor** parametr dotyczy stanu znacznika Bufor na każdej nowej FPF (proponowany jest zapis dokumentu do bufora lub na trwałe),
- **RO** zaznaczenie tej opcji przy PF spowoduje, że na dokumentach FPF domyślnie zaznaczona będzie opcja generowania dokumentu RO tworzącego rezerwację w magazynie. Dokument RO utworzony zostanie po zapisie FPF na trwałe. Podczas edycji FPF parametr ten można odznaczyć.

Zatwierdzenie dokumentu z zaznaczoną opcją **RO** na formularzu FPF spowoduje wygenerowanie RO do bufora z identycznymi elementami jak na FPF. Nie ma możliwości zmiany ilości, dodawania, usuwania pozycji, zmiany Kontrahenta. Można natomiast dokonywać zmian w zakresie ceny, rabatu, daty wystawienia, terminu rezerwacji, formy płatności.

Wystawienie FPF nie jest związane z powstaniem **płatności**. Na dokumencie istnieje wprawdzie możliwość ustalenia formy oraz terminu płatności – jednak nie jest ona widoczna w *Preliminarzu płatności* ani też nie powoduje powstania zapisu KB. Ustalona forma oraz termin płatności są przepisywane na dokument powstający w wyniku konwersji FPF do *Rezerwacji Odbiorcy* lub *Faktury Sprzedaży*.

*Faktura Pro Forma* może zostać przekształcona do innych dokumentów. Przekształcenie następuje po wciśnięciu odpowiedniego przycisku. Funkcje są dostępne również w menu kontekstowym na liście *Faktur Pro Forma* (prawy przycisk myszki).

Sposób wystawiania *Faktury Pro Forma* jest podobny jak w przypadku wystawiania *Faktur Sprzedaży* oraz innych dokumentów w systemie **Comarch ERP Optima**.

# **[Formularz Faktury Pro Forma](https://pomoc.comarch.pl/optima/pl/2023_5/index.php/dokumentacja/formularz-faktury-pf/)**

### **Zakładka Ogólne**

Zawiera podstawowe informacje nt. dokumentu. Formularz jest zbliżony do Faktury Sprzedaży z małymi wyjątkami:

**Dokument i Numer** – faktury PF mają prowadzoną odrębną numerację. Schematy numeracji dla faktur PF można definiować w *Konfiguracji firmy/ Dokumenty/ Handel/ Faktury Pro Forma.* Zasady definiowania numeracji są identyczne jak w przypadku innych dokumentów. Schemat domyślny określany jest w *Konfiguracji programu/ Handel/ Dokumenty w* pozycji **PF: Faktura Pro Forma.** W programie predefiniowany jest schemat o symbolu FPF.

**Magazyn** – magazyn, na którym rezerwowany jest towar. W przypadku samodzielnie działającego modułu *Faktury* jest to zawsze magazyn domyślny.

*Faktura Pro Forma* nie zawiera informacji o **płatnościach**, w związku z czym ukryte są pola związane z kwotą zapłaconą i pozostającą jeszcze do zapłaty. Pola dotyczące **formy** i **terminu płatności** mają charakter informacyjny (Faktura PF nie powoduje powstania zdarzenia w *Preliminarzu płatności*).

W polu **Razem** widoczna jest kwota brutto *Faktury Pro Forma*.

**Po terminie** – kwota przeterminowanych płatności w kolorze czerwonym, klikając przycisk <sup>| [</sup>it] istnieje możliwość wywołania listy przeterminowanych płatności (Preliminarz Płatności podmiotu, zawężony do płatności przeterminowanych wg terminu realizacji).

**Zadłużenie** *–* kwota aktualnego zadłużenia, klikając przycisk  $58$  istnieje możliwość wywołania listy dokumentów nierozliczonych (Preliminarz Płatności podmiotu) – kwota zadłużenia jest pomniejszona o nierozliczone wpłaty kontrahenta. Po wybraniu na dokument kontrahenta, który ma przeterminowane płatności pojawia się informacja o tym fakcie.

Z poziomu menu wydruków dostępnych na formularzu *Faktury Pro Forma*, dostępny jest wydruk **Oferta handlowa**. Wygląd dokumentu jest oparty na wydruku *Faktury Pro Forma*.

## **Zakładka Kontrahent**

Zawiera szczegółowe dane **Nabywcy** i **Odbiorcy**. Dane pobierane są

z karty kontrahenta. Znajdujący się obok przycisk umożliwia wyświetlenie karty ewidencyjnej kontrahenta – nabywcy. Wyświetlony formularz jest otwarty tylko do odczytu (bez możliwości wprowadzania zmian).

Dane kontrahenta podlegają edycji. Wprowadzone zmiany będą

przenoszone na dokumenty powstające w wyniku konwersji FPF. Należy jednak pamiętać, że zmiana danych z poziomu zakładki **[Kontrahent]** zostanie zapamiętana na wystawianym dokumencie, jednak nie spowoduje zmiany informacji zapisanych na karcie kontrahenta.

## **Zakładka Dodatkowe**

Z lewej strony okna znajduje się **tabela VAT**, zawierająca wartość netto, VAT oraz brutto wystawianej *Faktury Pro Forma*. Tabela VAT jest wyliczana na bieżąco w trakcie dopisywania kolejnych pozycji i nie podlega edycji.

**Opis/Atrybuty** – po naciśnięciu przycisku dostępna jest lista atrybutów kontrahenta wybranego na dokument.

## **Zakładka Dokumenty**

W górnej części okna znajduje się tabela zawierająca listę **dokumentów skojarzonych**. *Faktura Pro Forma* może być przekształcona do *Rezerwacji Odbiorcy, Faktury Sprzedaży, Faktury Zaliczkowej, Wydania Zewnętrznego* lub *Zamówienia u Dostawcy*. Użytkownik może również wydawać towar z FPF na dokumenty WZ. Dlatego kolumna *Typ* może przyjmować wartości:

**FS** – jeśli Faktura PF została przekształcona do Faktury Sprzedaży lub Faktury Zaliczkowej,

W przypadku modułów *Handel*, *Handel Plus*:

- **RO** jeśli Faktura PF została przekonwertowana do rezerwacji,
- **WZ** jeśli towar z PF został wydany na dokument WZ,
- **ZD** jeśli na podstawie Faktury PF utworzono dokument ZD.

## **Zakładka Atrybuty**

Na zakładce widoczna jest tabela z kodami i wartościami atrybutów przypisanych do dokumentu.

## **Dopisywanie pozycji**

Zasady wprowadzania pozycji na *Fakturę Pro Forma* są takie same jak w przypadku wystawiania innych dokumentów sprzedaży.

Formularz pozycji wpisanej na *Fakturę Pro Forma* jest zbliżony do formularza pozycji na fakturze sprzedaży i został opisany w artykule *[Formularz pozycji na fakturze.](https://pomoc.comarch.pl/optima/pl/2023_5/index.php/dokumentacja/formularz-pozycji-na-fakturze/)*

Uwaga

Istnieje możliwość zablokowania dla operatora możliwości zmiany ceny i udzielenia dodatkowych rabatów na Fakturach Pro Forma (*Konfiguracja programu/ Użytkowe/ Operatorzy* – formularz operatora, zakładka **[Parametry]**).

### **Zamykanie FPF**

Istnieje możliwość zamykania dokumentów FPF.

Możliwość zamknięcia FPF może być niezbędna w przypadku, kiedy Kontrahent nie odbiera wszystkich towarów, lub odbiera inne w zamian. Wówczas może powstać sytuacja, kiedy będą rezerwowane towary na RO powiązanym z FPF bez możliwości zwolnienia rezerwacji.

W związku z powyższym istnieje możliwość zamykania FPF. Zamykanie FPF jest dostępne z menu kontekstowego: *Zamknij.* Dokumenty takie będą posiadały Status *"Zamknięto".* Dokumentów zamkniętych nie można już przekształcać do innych dokumentów.

Jeśli FPF była powiązana z RO wówczas zamkniecie FPF spowoduje zamkniecie powiązanych RO.

Istnieje również możliwość zamknięcia FPF jeżeli nie wszystkie zaliczki zostały rozliczone. W takim przypadku zaliczki nie mogą być już rozliczane na Fakturach. Można natomiast je korygować do wysokości nierozliczonych części. Jeżeli podczas zamykania FPF program wykryje nierozliczone zaliczki, wyświetli się komunikat *Faktura proforma FPF/1/2013 posiada* *zaliczki, do których nie została wystawiona faktura finalna. Czy chcesz kontynuować?*

Zamkniecie FPF nie jest możliwe, jeśli do FPF istnieją jakiekolwiek dokumenty w buforze.

# **[Lista Faktur Pro Forma](https://pomoc.comarch.pl/optima/pl/2023_5/index.php/dokumentacja/lista-faktur-pro-forma/)**

Lista Faktur Pro Forma jest dostępna w menu *Handel/ Faktury Pro Forma.* Znajduje się tu lista wszystkich wystawionych wcześniej dokumentów Pro Forma. Zasady dotyczące obsługi listy, grupowania, sortowania, wyszukiwania pozycji (filtrowania) i ogólnie przystosowywania wyglądu listy do indywidualnych potrzeb Użytkownika zostały opisane w artykule *Standardy w programie*.

Każda pozycja listy zawiera:

**Numer dokumentu** – numer faktury nadany zgodnie ze stosowanymi schematami numeracji.

**Status** – pole to określa stan danego dokumentu. Pole może przyjmować następujące wartości:

- puste pole statusu oznacza, że z tą fakturą nie jest związany żaden inny dokument,
- **Anulowano** oznacza, że dokument został anulowany,
- **FS** informuje o powiązaniu Faktury Pro Forma z Fakturą Sprzedaży,
- **ZL** informuje o powiązaniu Faktury Pro Forma z Fakturą Zaliczkową,

### **Dla modułów** *Handel***,** *Handel Plus***:**

- **RO** oznacza, że faktura została przekonwertowana do Rezerwacji Odbiorcy
- **WZ** informuje o powiązaniu Faktury Pro Forma z Wydaniem Zewnętrznym.

**Datę wystawienia** – data wystawienia faktury.

**Magazyn** – lista wystawionych w programie Faktur może zostać ograniczona do dokumentów dotyczących wybranego magazynu. Wyboru dokonujemy z listy zdefiniowanych w programie magazynów. Lista ta zawiera tylko lokalne magazyny aktywne. W przypadku samodzielnie działającego modułu *Faktury* jest to zawsze magazyn domyślny.

**Nazwę Kontrahenta** – pierwsza linia nazwy Nabywcy.

**Miasto** – miejscowość, w której Nabywca ma siedzibę.

**NIP** – numer NIP Nabywcy.

 $\frac{1}{2}$ 

 $R<sub>o</sub>$ 

**Kwotę netto** – wartość netto faktury.

**Kwotę brutto** – wartość brutto faktury.

– *umożliwia przekształcenie Faktury Pro Forma do Faktury Sprzedaży,* w *Konfiguracji firmy/ Handel/ Dokumenty* można ustalić domyślny schemat dla dokumentów FS tworzonych na podstawie *Faktur Pro Forma*.

W przypadku modułów *Handel*, *Handel Plus*:

 – *umożliwia utworzenie do zaznaczonych Faktur Pro Forma dokumentu Rezerwacji Odbiorcy*. Dokument RO utworzony do FPF ma na celu zarezerwowanie towaru, który znajduje się na FPF. Na formularz RO przenoszone są wszystkie pozycje z FPF. Użytkownik może modyfikować RO powstałe na podstawie FPF

(dodawać, usuwać pozycje, zmieniać ilość, ceny, rabat, datę wystawienia, termin rezerwacji, formę płatności).

#### Uwaga

W przypadku, kiedy do FPF są już utworzone zaliczki można także wygenerować RO. Nie ma możliwości wygenerowania RO, jeśli do FPF zostało utworzone częściowe WZ albo Faktura Sprzedaży. Nie można przekształcić kilku FPF do jednego RO, jeśli chociaż jedna z FPF posiada zaliczkę.

#### Uwaga

ΖD

WΖ

W przypadku, kiedy RO jest powiązane z FPF i dokonamy jakiegokolwiek przekształcenia z listy RO (do FS, PA lub WZ) wówczas zostanie zablokowana możliwość dokonywania przekształceń z poziomu FPF (tworzenia zaliczek, WZ częściowych, przekształcania do Faktur Sprzedaży). Będzie można wykonywać operacje tylko z listy RO. Podobnie w przypadku, kiedy FPF powiązana jest z RO i dokonamy

jakiegokolwiek przekształcenia z listy FPF (przekształcenie do Faktury Zaliczkowej, WZ częściowego, FS częściowej lub Faktury Sprzedaży) zostanie zablokowana możliwość dokonywania przekształceń RO. Dalsze operacje można dokonywać tylko z listy FPF.

W *Konfiguracji firmy/ Handel/ Dokumenty* można ustalić domyślny schemat dla dokumentów RO tworzonych na podstawie *Faktur Pro Forma*.

 *– umożliwia na podstawie jednej lub kilku FPF utworzenie dokumentu zamawiającego towar u dostawcy*. Zasady zostały dokładniej opisane w rozdziale poświęconym dokumentom skojarzonym.

 – *umożliwia przekształcenie Faktury Pro Forma do Wydania Zewnętrznego*

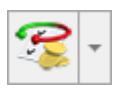

- Operacje seryjne umożliwiające:
- dodawanie/ usuwanie/ zmianę atrybutów dokumentu,
- zmianę kategorii dokumentu.

Więcej informacji na ten temat jest dostępnych w artykule [Operacje seryjne.](https://pomoc.comarch.pl/optima/pl/2023_5/.index.php/dokumentacja/operacje-seryjne-na-dokumentach/)

#### Uwaga

Należy pamiętać, że w przypadku *Faktur Pro Forma* nie ma możliwości wystawienia **dokumentu korygującego**. Zatwierdzony dokument można jedynie anulować. **Anulowanie** jest dostępne w menu kontekstowym pod prawym przyciskiem myszy.

Formularz faktury, który pojawi się na ekranie po naciśnięciu

na liście klawisza lub **<INS>** podzielony jest na zakładki: **[Ogólne], [Kontrahent], [Dodatkowe], [Dokumenty] i [Atrybuty].** Ponieważ *Faktura Pro Forma* nie współpracuje z modułem *Kasa/Bank* – na formularzu nie pojawia się zakładka **[Płatności].**